# **Angebote - Angebotserstellung Angebotserstellung**

Auf der Website können Sie unter *Finanzen* **⇒** *Ausgangsbelege* **⇒** *Angebote* **⇒** *Neues Angebot erstellen*, ein Angebot erstellen.

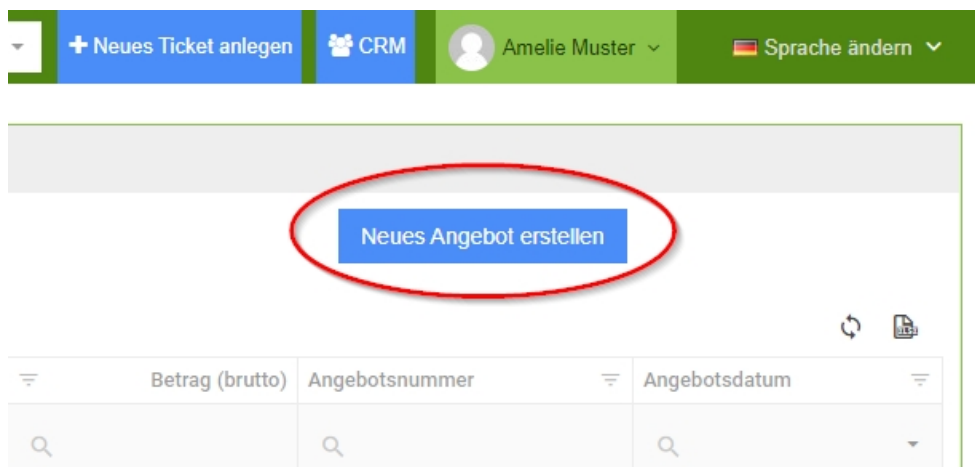

Sobald Sie den Knopf gedrückt haben, kommen Sie zur Bearbeitungsansicht und können das Angebot anlegen bzw. bearbeiten.

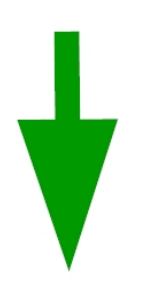

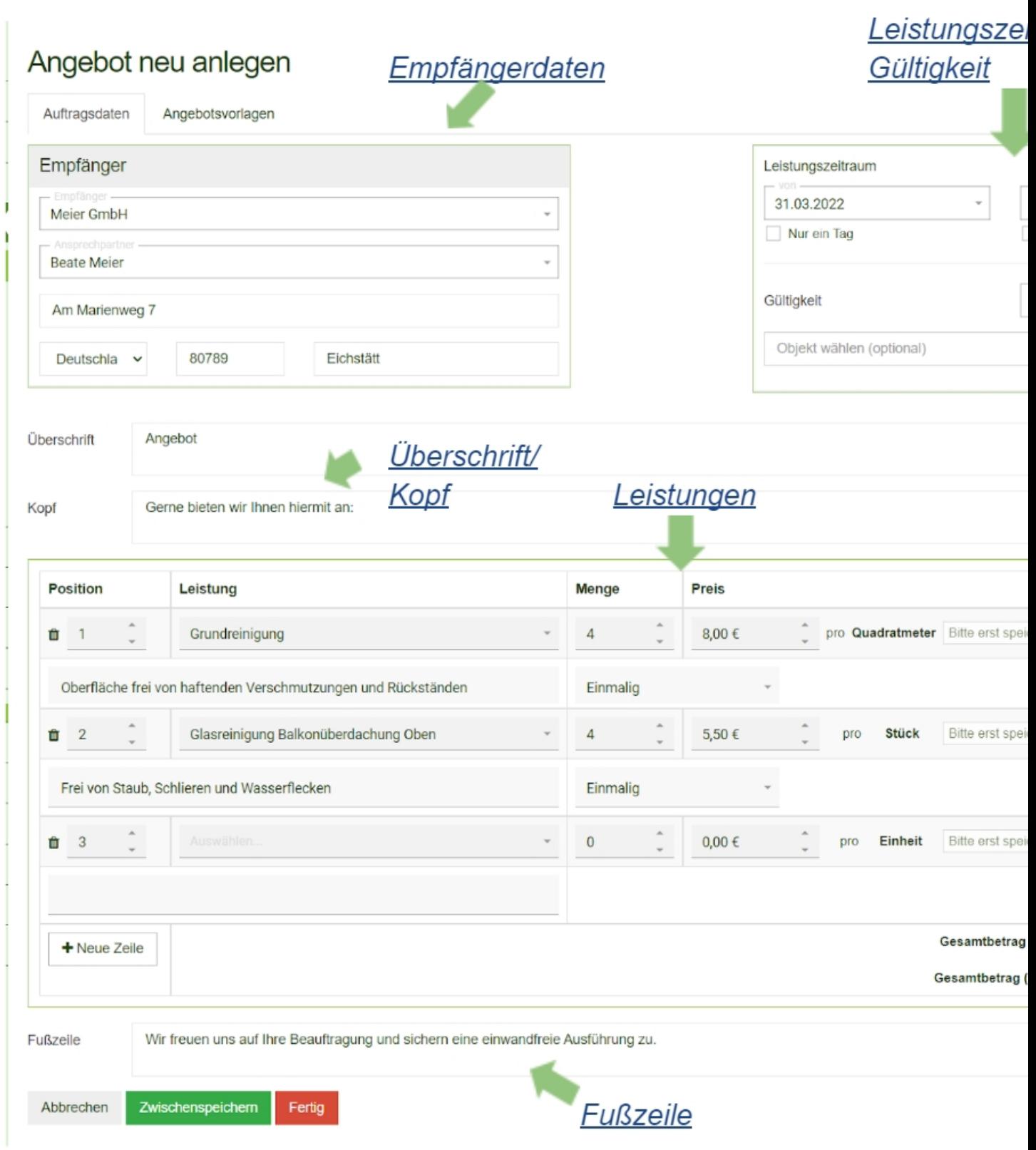

### **Empfängerdaten**

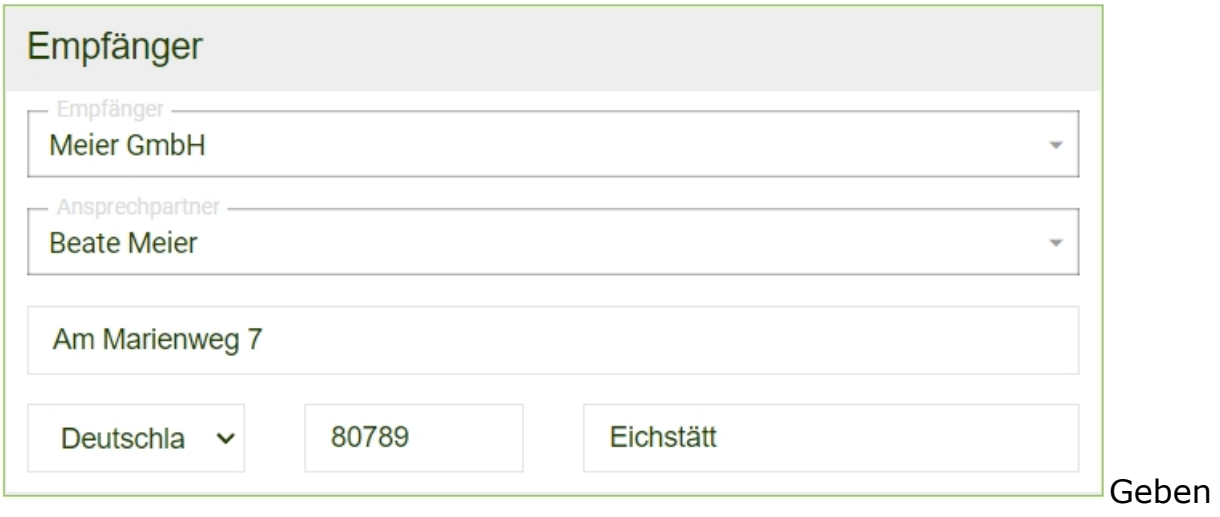

Sie die Empfängerdaten ein. Sollte der Empfänger bereits als Auftraggeber in den Stammdaten hinterlegt worden sein, kann dieser auch über das Scroll-Down Menü ausgewählt werden, die Anschrift füllt sich dann automatisch.

## **Leistungszeitraum/ Gültigkeit**

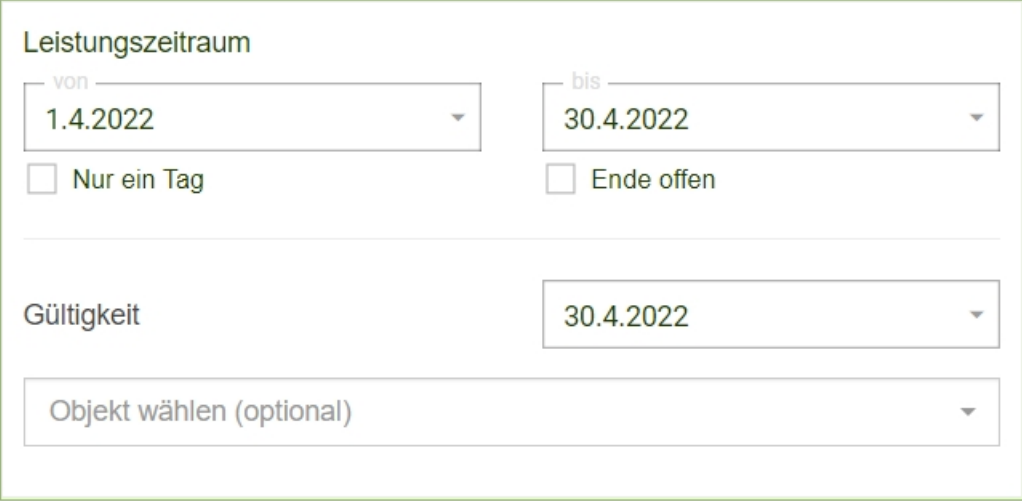

Falls das Angebot zu einem bereits bestehenden Objekt gehört, kann dieses ausgewählt werden.

**Überschrift & Kopf**

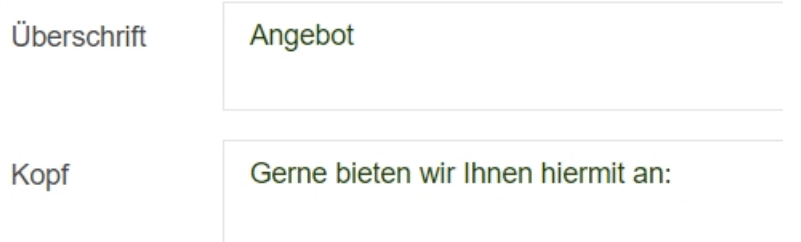

In Überschrift, Kopf und Fußzeile (Punkt 5) können auch mehrere Zeilen an Text eingegeben werden.

#### **Leistungen**

Fügen Sie hier all Ihre Angebotsleistungen ein. Es können beliebig viele Positionen erstellt werden, hierzu auf den Button *Neue Zeile* klicken. Für das Löschen einer Position links auf den **Mülleimer** klicken.

Die Leistungen die zur Auswahl stehen sind die, die Sie in den Stammdaten zuvor hinzugefügt haben. (siehe [Leistungen](https://www.kleanapp.net/de/Knowledgebase/View/504) [hinzufügen\)](https://www.kleanapp.net/de/Knowledgebase/View/504)

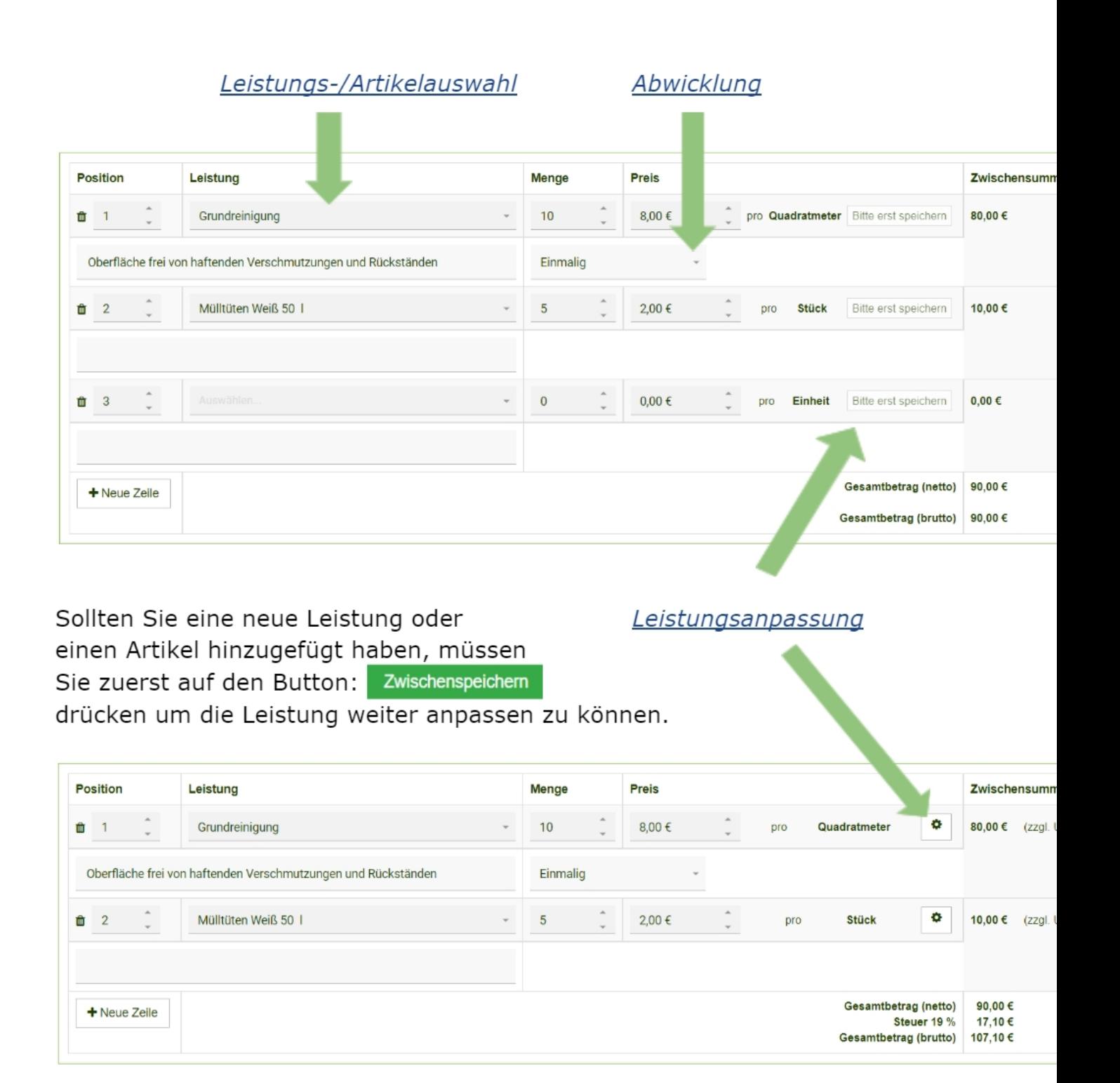

### **Leistungs-/Artikelauswahl**

Klicken Sie auf das Feld und wählen eine Leistung oder einen Artikel aus.

#### Zur Auswahl stehen Ihnen alle Leistungen/Artikeln die in den Stammdaten hinterlegt wurden.

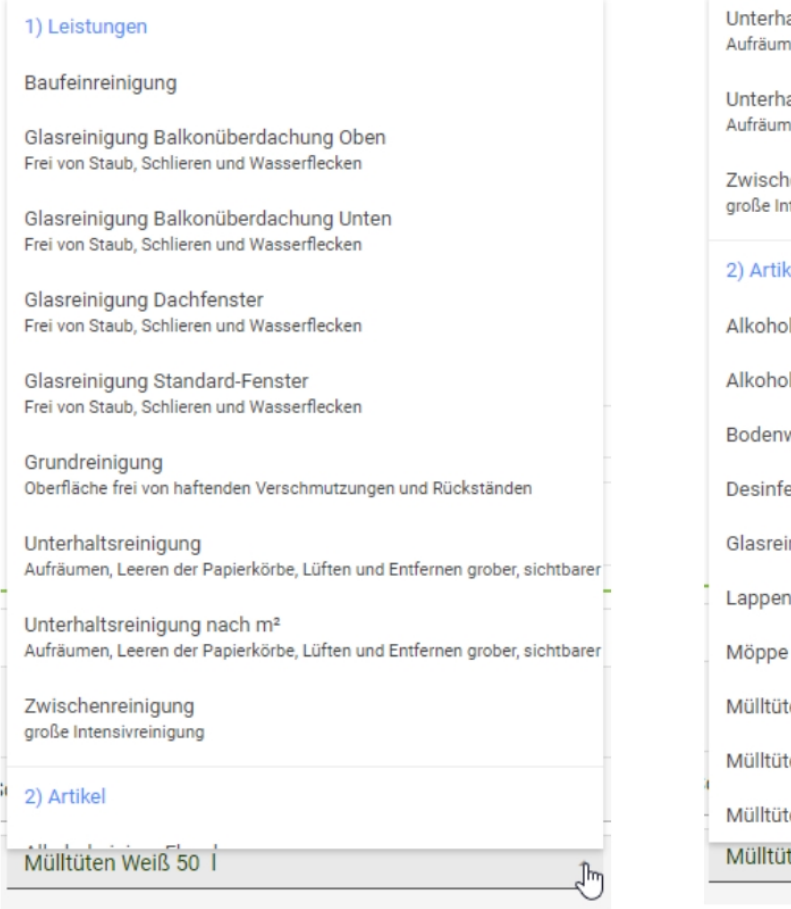

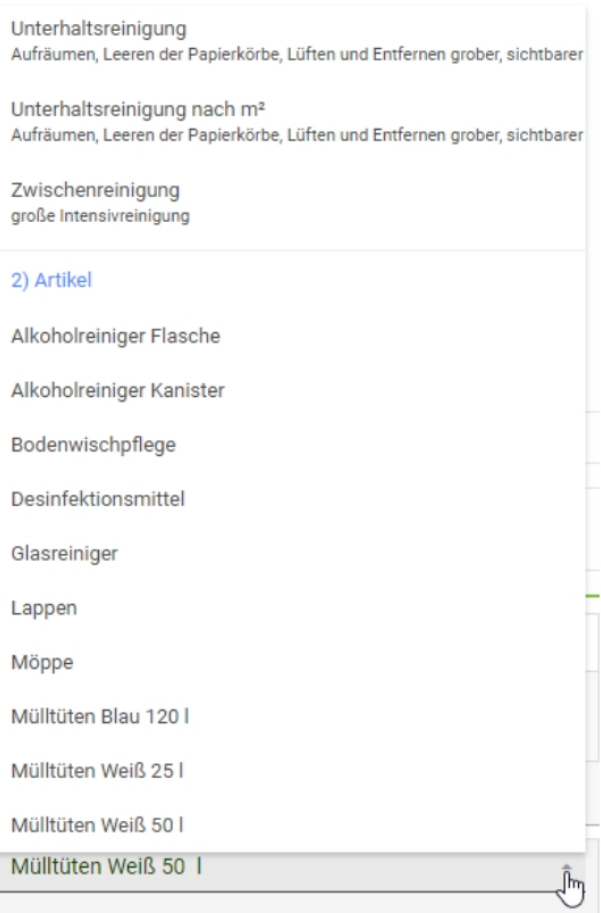

## **Abwicklung**

Es gibt verschiedene Optionen um die Leistung abzuwickeln.

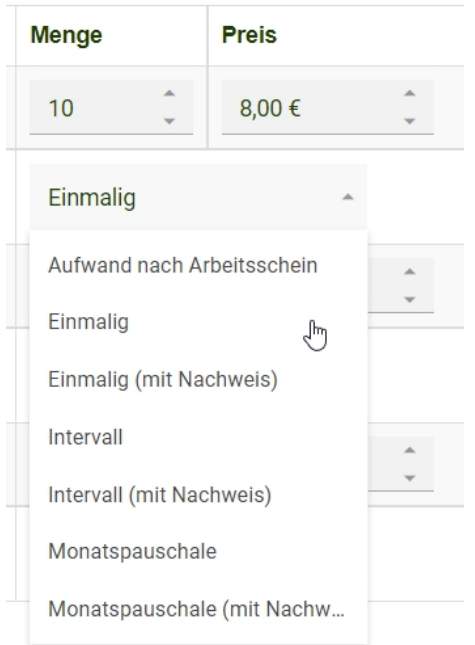

Sollte eine Leistung "mit Nachweis" oder mit "nach Arbeitsschein" gewählt werden, muss die erbrachte Auftragsleistung über die KleanApp vor Ort vom Kunden bestätigt werden. (siehe [Arbeitsnachweis/Arbeitsschein](https://www.kleanapp.net/de/Knowledgebase/View/549))

**Leistungsanpassung**

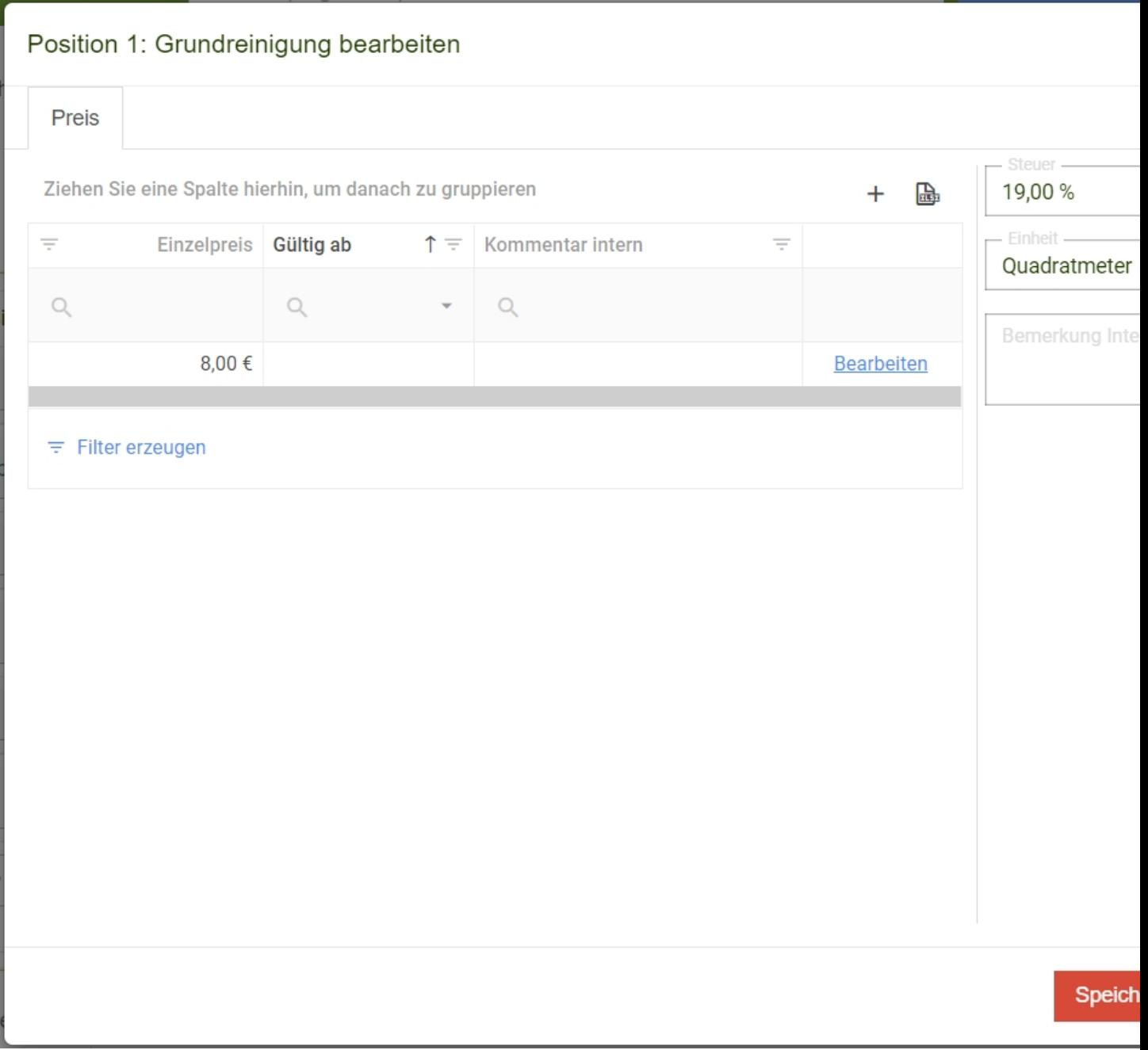

Passen Sie die Leistung dem Angebot an.

Es ist möglich über den **Plus** Button Preisveränderungen Zeitabhängig anzupassen.

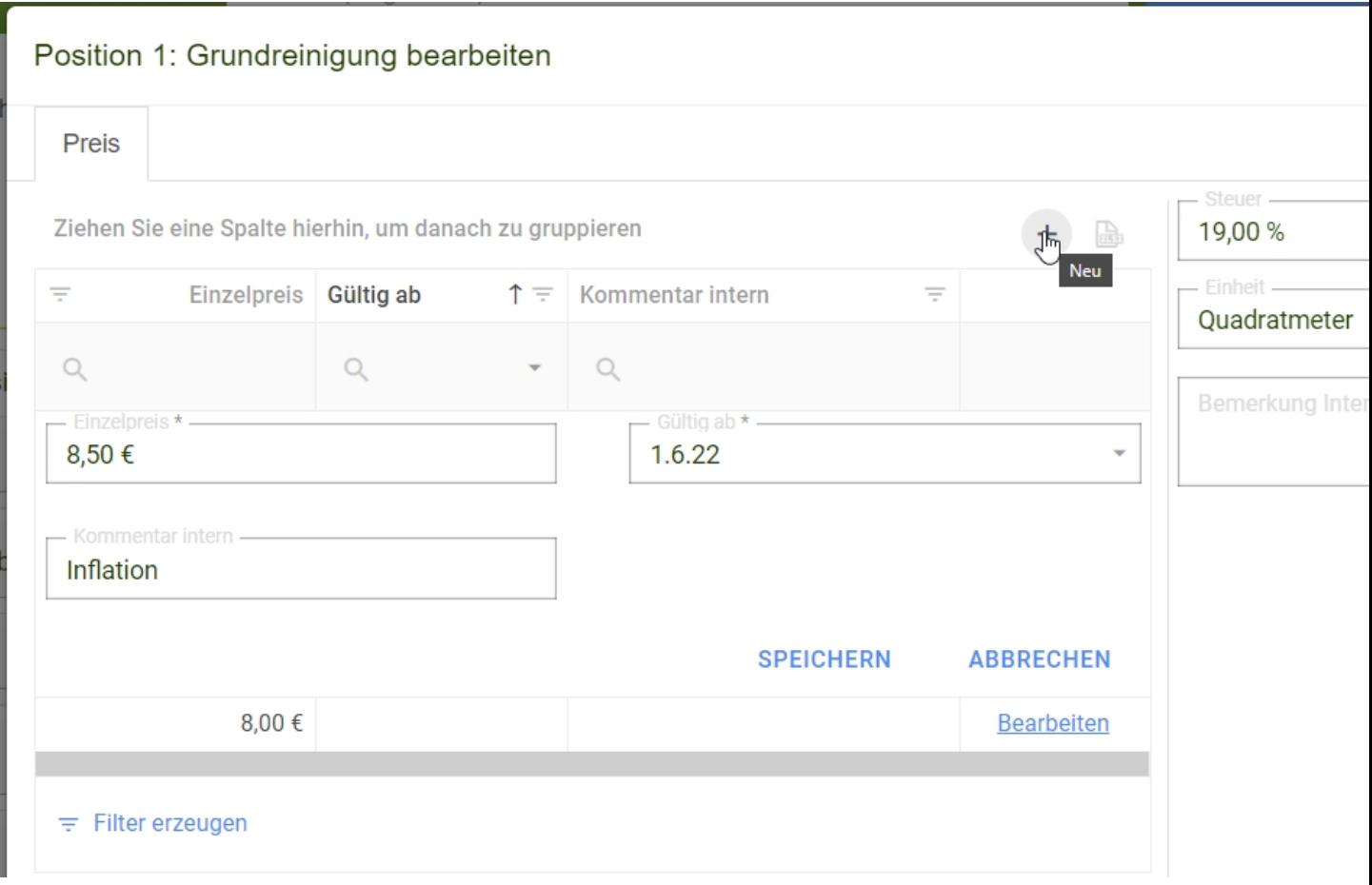

## **Fußzeile**

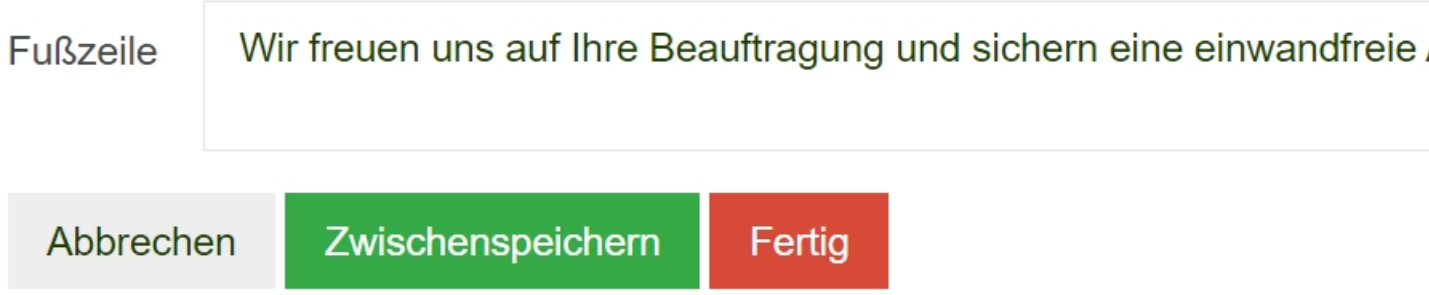

Nachdem alle Eingabe gemacht sind und Sie auf **Fertig** gedrückt haben, kommen Sie zur [Angebotsansicht.](https://www.kleanapp.net/de/Knowledgebase/View/534)

 $\leq$  [Übersicht](https://www.kleanapp.net/de/Knowledgebase/View/525) [Angebote](https://www.kleanapp.net/de/Knowledgebase/View/525)

Angebotsansicht [>](https://www.kleanapp.net/de/Knowledgebase/View/534)